## **How to convert PowerPoint shows to videos August 4th, 2009, 4:32 pm · Post a Comment · posted by Ed Schwartz, NOCCC**

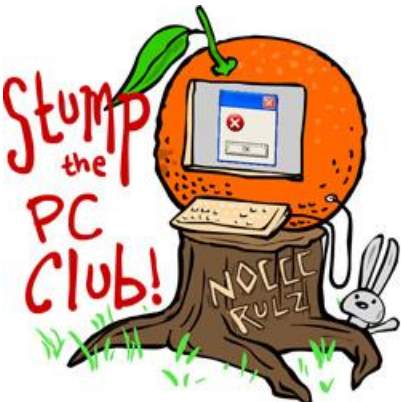

*Stump the PC Club is a free tech-advice column written by*

*members of the North Orange County Computer Club, which has been in existence since 1976. Visit the club's site at noccc.org. And don't forget to stop by the Gadgetress' home for the PC Club, at ocregister.com/link/pcclub, to find out how to ask a question and read past answers.*

**QUESTION:** I have included music in my PowerPoint presentations, but the music doesn't play when I make a CD or e-mail them. Can you recommend a program that converts a PowerPoint file to a video and would that solve my problem?

**PC CLUB:** There are several programs available commercially for converting a Microsoft PowerPoint (PPT) presentation to a video. You can find quite a few of them by searching the Internet (search Google for "PPT to Video"). One of the more widely known ones is Wondershare PPT to Video, which is available for \$49 at Wondershare's Web site (link: bit.ly/905tg). There are other more expensive versions there if you want to create DVDs.

Or, create a video for free. Just follow these steps:

1. Save your presentation as a series of JPG's by selecting this option when you save a PPT file. Use the File, Save As and in the

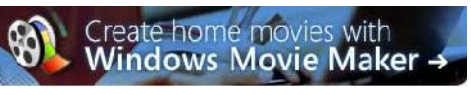

"Save as type" box select the JPEG type. When prompted make sure you select Individual Slides.

- 2. Open Windows Movie Maker (included with Windows XP and Vista) and import the JPG's
- 3. Select the imported images and add them to the story board
- 4. Optionally add any desired video effects
- 5. Import audio or music as desired
- 6. Click File, Save Movie File to create your video

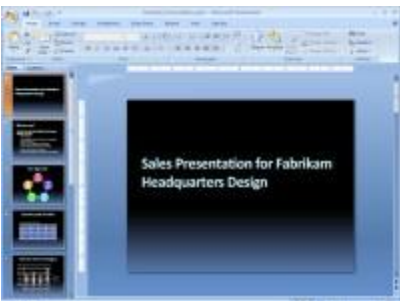

Since PowerPoint is such a popular application for creating slide shows, a couple of tips are in order. There are several ways to insert pictures into your presentation but if not done with some planning, your file will be larger than it need be. For example, let's assume that you import five, 3 megabyte images into your presentation. This will add approximately 15 megabytes to your PPT file. There are two ways to deal with this as follows:

- 1. Resize your pictures prior to importing them by using Microsoft's free Image Resizer (download it at http://tinyurl.com/2yt2 – note: this is an .exe file).
- 2. If you do not perform Step 1, you can right-click any image in your presentation and select Format Picture. With the Picture tab selected, click Compress. You will have options to compress just the one picture or all of the pictures in your presentation. You can also select a 200 ppi compression for printing your show or a 96 ppi compression for showing it on the Internet. My suggestion is to try both and use the one that best suits your application.
- 3. If you use the feature Insert, Picture, New Photo Album, you will not have an option to compress the pictures so you will have to resize your pictures before creating the album.

Another fact is that pictures with a 4-to-3 aspect ratio (width to height) will fill a PowerPoint screen without leaving any space around the edges. Some digital cameras have a feature where you can choose between several popular aspect ratios including 4:3, 3:2 and the widescreen 16:9 format. Check your camera manual.

If you want to have an e-mailed presentation play automatically when your recipient opens it, rename it as a PPS file instead of a PPT file. It's also possible to add a title page, timing and transitions to your show. You can place your finished presentation on a CD by clicking File, Package for CD. If you do this, Windows does not finalize the CD (close the session) which means that the CD may not be totally compatible with all other PC's. You can use a free CD-burning program such as Astroburn to finalize the CD.

One of the most elegant solutions for turning your PowerPoint presentations into videos is Camtasia Studio. It is also pricey at \$299. You can check out a free 30-day trial version at www.techsmith.com.

There are so many free programs available that can assist you with creating PowerPoint slide shows that I wanted to share two of my favorites with you:

1. This program, PPT Import (link: http://bit.ly/NN0Bn) can create a slide show automatically from a folder of pictures. Among its many features is the ability to resize images to fit the PowerPoint slide. You can create a new presentation or add slides to an existing one.

2. One of the best image resizers to use in conjunction with PowerPoint is Easy Image Modifier (link: at http://bit.ly/TSKYp). It has a feature that is unique among image resizing program and that is the ability to resize an image to any dimension without maintaining proportionality. This means that you can convert a picture that has a ratio of 3:2 to a ratio of 4:3. Some cropping will occur, however.

~*Ed Schwartz, NOCCC member. View his blog at www.edwardns.com/blog*